# INFORMATYKA – MÓJ SPOSÓB NA POZNANIE I OPISANIE ŚWIATA *PROGRAM NAUCZANIA INFORMATYKI Z ELEMENTAMI PRZEDMIOTÓW MATEMATYCZNO-PRZYRODNICZYCH*

Moduł interdyscyplinarny: informatyka – matematyka

Wielomiany

*Bronisław Pabich, Agnieszka Rogalska*

*Człowiek - najlepsza inwestycja*

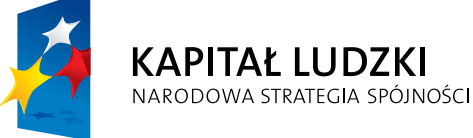

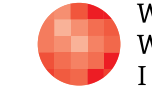

WARSZAWSKA Wyższa Szkoła **INFORMATYKI** 

**UNIA EUROPEJSKA UNIA EUROPEJSKA**<br>EUROPEJSKI<br>FUNDUSZ SPOŁECZNY

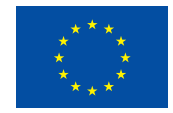

Projekt współfinansowany przez Unię Europejską w ramach Europejskiego Funduszu Społecznego

Tytuł: *Wielomiany*

Autor: *Bronisław Pabich, Agnieszka Rogalska*

Redaktor merytoryczny: *prof. dr hab. Maciej M. Sysło*

Materiał dydaktyczny opracowany w ramach projektu edukacyjnego *Informatyka – mój sposób na poznanie i opisanie świata. Program nauczania informatyki z elementami przedmiotów matematyczno-przyrodniczych*

www.info-plus.wwsi.edu.pl

infoplus@wwsi.edu.pl

Wydawca: Warszawska Wyższa Szkoła Informatyki ul. Lewartowskiego 17, 00-169 Warszawa www.wwsi.edu.pl rektorat@wwsi.edu.pl

Projekt graficzny: *Marzena Kamasa*

Warszawa 2013 Copyright © Warszawska Wyższa Szkoła Informatyki 2013 Publikacja nie jest przeznaczona do sprzedaży

*Człowiek - najlepsza inwestycja*

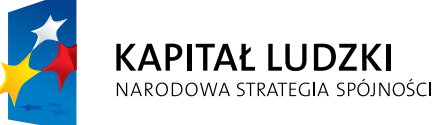

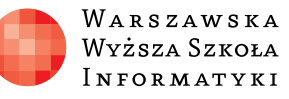

**UNIA EUROPEJSKA** EUROPEJSKI<br>EUROPEJSKI<br>FUNDUSZ SPOŁECZNY

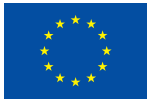

Projekt współfinansowany przez Unię Europejską w ramach Europejskiego Funduszu Społecznego

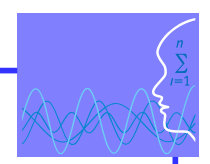

# SCENARIUSZ TEMATYCZNY

# WIFI OMIANY

matematyka – poziom podstawowy

# **OPRACOWANY W RAMACH PROJEKTU: INFORMATYKA – MÓJ SPOSÓB NA POZNANIE I OPISANIE ŚWIATA.** *PROGRAM NAUCZANIA INFORMATYKI Z ELEMENTAMI PRZEDMIOTÓW MATEMATYCZNO-PRZYRODNICZYCH*

# *Streszczenie*

Tradycyjne nauczanie o wielomianach w szkole ponadgimnazjalnej rozpoczyna się od ich definicji, wprowadzania działań na wielomianach, a następnie jest omawiany rozkład wielomianów na czynniki, by uczniowie potrafili rozwiązywać równania i nierówności stopnia wyższego niż 2.

Niniejszy scenariusz przedstawia nieco inną propozycję. Wykorzystując wiedzę dotyczącą funkcji kwadratowej, umiejętności wykreślania jej grafu oraz rozwiązywania nierówności kwadratowych, poszerzono to zagadnienie dopisując do postaci czynnikowej funkcji kwadratowej najpierw jeden czynnik postaci (*x* – *a*), potem kolejny, postaci (*x* – *a*) *n* dla *n* parzystych i nieparzystych. Uczniowie w ten sposób potrafią narysować wykres każdej funkcji typu f(x) =  $a(x - x_1)^{n_1}(x - x_2)^{n_2}(x - x_3)^{n_3}...(x - x_k)^{n_k}$ .

Następnie nauczyciel doprowadza taką funkcję do postaci wielomianowej i tu dopiero pojawia się definicja wielomianu. Uczniowie są w stanie wówczas naszkicować wykres każdej funkcji wielomianowej, gdy tylko znają jej postać czynnikową.

Takie traktowanie tematyki wielomianów zaoszczędza czas i uświadamia uczniom, jak ważną rolę pełni postać czynnikowa dowolnego wielomianu. Przy okazji uczniowie poznają zasadnicze twierdzenie algebry i kilka ważnych własności wielomianów. Wprowadzenie schematu Hornera jest przykładem algorytmu, który zdolniejsi uczniowie mogą przenieść na lekcje informatyki i tam opracować go w dowolnym programie, np. w Geo-Gebrze lub w Excelu.

Materiał obfity w filmy i animacje powinien przybliżyć uczniom to, co jest im niezbędne do przygotowania się do egzaminu maturalnego.

Następnie uczniowie dowiadują się, jak odnajdywać miejsca zerowe funkcji kwadratowej stosując twierdzenie Bezouta i uczą się wyznaczać resztę z dzielenia wielomianu przez dwumian. Tytułem uzupełnienia potraktować należy dwie ostatnie lekcje, w których uczeń wyznacza wymierne miejsca zerowe oraz stosuje poznaną teorię w zadaniach praktycznych sprowadzających się do tematyki wielomianów. Nauczyciel ma swobodę w doborze tematów, pomocy dydaktycznych i w czasie poświęconym na realizowanie zagadnień. Wybór zależy od tempa pracy uczniów.

# *Czas realizacji*

10 lekcji tematycznych, których czas realizacji nie musi ograniczać się do 10 jednostek lekcyjnych. Zaleca się dostosowanie tempa lekcji do tempa pracy uczniów. Lekcje są opracowane w dwóch częściach: teoretycznej, aby uczeń mógł nadrobić zaległości, oraz praktycznej, by uczeń powtórzył sobie w domu wiedzę, którą przyswoił na lekcjach.

# *Tematy lekcji*

- 1. Parabola i funkcja kwadratowa. Trójmian kwadratowy i rola współczynników trójmianu kwadratowego.
- 2. Postać kanoniczna i czynnikowa trójmianu kwadratowego.
- 3. Funkcja sześcienna i rola współczynników funkcji sześciennej.
- 4. Funkcje typu  $a(x x_1)^{n_1}(x x_2)^{n_2}(x x_3)^{n_3}...(x x_k)^{n_k}$
- 5. Wielomiany i jego definicja.
- 6. Dzielenie wielomianów.
- 7. Schemat Hornera.
- 8. Twierdzenie Bezouta.
- 9. Pierwiastki wymierne.
- 10. Zadania z rozszerzonej matematyki.

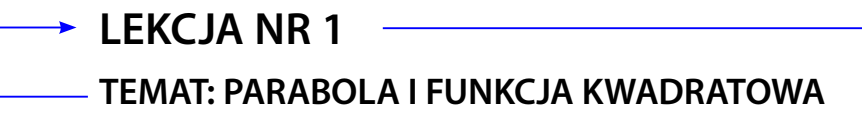

# **Streszczenie**

Uczniowie kończący szkołę ponadgimnazjalną wiedzą, że wykresem funkcji kwadratowej jest parabola. Niewielu jednak wie, co to jest parabola. Dlatego warto po zapoznaniu się z funkcją kwadratową poznać tę krzywą i własności łączące ją z algebraicznymi własnościami tej funkcji. Uczniowie poznają parametr paraboli i kojarzą go ze współczynnikiem a funkcji kwadratowej. Okazją jest nawiązanie do pojęcia symetralnej dwóch punktów na płaszczyźnie i przedstawienie klasycznej konstrukcji paraboli. Konstrukcja ta jest głównym celem niniejszej lekcji.

# **Podstawa programowa**

# **Etap edukacyjny: IV, przedmiot: matematyka (poziom podstawowy)**

#### *Cele kształcenia – wymagania ogólne*

IV. Użycie i tworzenie strategii.

Uczeń stosuje strategię, która jasno wynika z treści zadania.

# *Treści nauczania – wymagania szczegółowe*

- 4. Funkcje. Uczeń:
	- 4.8. szkicuje wykres funkcji kwadratowej, korzystając z jej wzoru,
	- 4.9. wyznacza wzór funkcji kwadratowej na podstawie pewnych informacji o tej funkcji lub o jej wykresie.

# **Etap edukacyjny: IV, przedmiot: informatyka (poziom podstawowy)**

#### *Cele kształcenia – wymagania ogólne*

- III. Rozwiązywanie problemów i podejmowanie decyzji z wykorzystaniem komputera, z zastosowaniem podejścia algorytmicznego.
- II. Wyszukiwanie, gromadzenie i przetwarzanie informacji z różnych źródeł; opracowywanie za pomocą komputera: rysunków, tekstów, danych liczbowych, motywów, animacji, prezentacji multimedialnych.

# *Treści nauczania – wymagania szczegółowe*

- 5. Rozwiązywanie problemów i podejmowanie decyzji z wykorzystaniem komputera, stosowanie podejścia algorytmicznego. Uczeń:
	- 5.4. realizuje rozwiązanie na komputerze za pomocą oprogramowania aplikacyjnego lub języka programowania;

Pojęcie paraboli, funkcji kwadratowej w postaci y=ax<sup>2</sup>.

#### *Cele kształcenia – poznawcze*

- wykorzystanie programu GeoGebra do konstrukcji paraboli,
- y połączenie pojęć geometrii (parabola) ze znanymi pojęciami algebry (funkcja kwadratowa),
- przygotowanie uczniów do samodzielnego studiowania matematyki.

# **Cel**

Poznanie konstrukcji paraboli z użyciem znanych pojęć symetralnej i odległości punktu od prostej. Odnalezienie relacji pomiędzy parabolą a wykresem funkcji kwadratowej.

# **Słowa kluczowe**

parabola, kierownica, ognisko paraboli, współczynnik a funkcji kwadratowej

# **Co przygotować/ Przebieg zajęć**

- Prezentacja "Wielomiany" (slajdy 5-15),
- Do prezentacji dołączone są pliki:

Pliki GeoGebry: 01.ggb, 02.ggb, 03.ggb, Animacje: anim1.gif oraz anim2.gif.

**Przebieg zajęć** – do trzech godzin lekcyjnych w zależności od przyswajanej przez uczniów wiedzy.

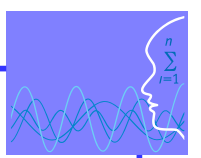

# **LEKCJA NR 2 TEMAT: TRÓJMIAN KWADRATOWY I ROLA JEJ WSPÓŁCZYNNIKÓW**

# **Streszczenie**

Uczniowie znają z poprzednich lekcji pojęcie trójmianu kwadratowego. Nauczyciel rozpoczyna lekcję od krótkiego nawiązania do tego tematu. Uczniowie przypominają wpływ współczynnika a na kształt wykresu funkcji, wzory na miejsca zerowe. W tej lekcji omówiona będzie rola współczynników a, b i c na wykres trójmianu kwadratowego przy stałych dwóch współczynnikach i zmieniającym się jednym z nich. Dowody tych faktów można pominąć, choć dla ucznia są one zamieszczone w niniejszym module.

# **Podstawa programowa**

# **Etap edukacyjny: IV, przedmiot: matematyka (poziom podstawowy)**

#### *Cele kształcenia – wymagania ogólne*

III Modelowanie matematyczne.

Uczeń dobiera model matematyczny do prostej sytuacji i krytycznie ocenia trafność modelu.

#### **Etap edukacyjny: IV, przedmiot: informatyka (poziom podstawowy)**

#### *Cele kształcenia – wymagania ogólne*

- II. Wyszukiwanie, gromadzenie i przetwarzanie informacji z różnych źródeł; opracowywanie za pomocą komputera: rysunków, tekstów, danych liczbowych, motywów, animacji, prezentacji multimedialnych.
- III. Rozwiązywanie problemów i podejmowanie decyzji z wykorzystaniem komputera, z zastosowaniem podejścia algorytmicznego.

#### *Treści nauczania – wymagania szczegółowe*

- 6. Wykorzystywanie komputera oraz programów edukacyjnych do poszerzania wiedzy i umiejętności z różnych dziedzin. Uczeń:
	- 6.1. wykorzystuje oprogramowanie dydaktyczne i technologie informacyjno-komunikacyjne w pracy twórczej i przy rozwiązywaniu zadań i problemów szkolnych.

#### *Cele kształcenia – poznawcze*

- y wykonanie eksperymentu, mającego na celu odkrycie ważnych faktów o funkcji kwadratowej,
- nabycie umiejętności przeprowadzania nietypowych dowodów,
- poznanie pojęcia rodziny wykresów funkcji.

# **Słowa kluczowe**

wykres funkcji, współczynniki a, b, c trójmianu kwadratowego, rodzina funkcji i rodzina wykresów funkcji

# **Co przygotować/ Przebieg zajęć**

- **Prezentacja "Wielomiany" (slajdy 16-26), wzbogacona plikami geometrii dynamicznej** ilustrującymi wpływ współczynników a, b, c na wykres trójmianu kwadratowego,
- Do prezentacji dołączone są pliki GeoGebry: 04.ggb, 05.ggb.

**Przebieg zajęć**: 1 x 45 min.

É

# **TEMAT: POSTAĆ KANONICZNA I CZYNNIKOWA TRÓJMIANU KWADRATOWEGO**

# **Streszczenie**

Lekcja ta jest kolejną okazją do przypomnienia uczniom relacji pomiędzy postacią kanoniczną i czynnikową funkcji kwadratowej. Dla uczniów bardziej zainteresowanych przedstawiono wyprowadzenia wzorów na miejsca zerowe, postać kanoniczną i czynnikową oraz dwa interesujące twierdzenia o funkcji kwadratowej wraz z dowodami.

# **Podstawa programowa**

# **Etap edukacyjny: IV, przedmiot: matematyka (poziom podstawowy)**

# *Cele kształcenia – wymagania ogólne*

II. Wykorzystanie i interpretowanie reprezentacji.

Uczeń używa prostych, dobrze znanych obiektów matematycznych.

# **Etap edukacyjny: IV, przedmiot: informatyka (poziom podstawowy)**

# *Cele kształcenia – wymagania ogólne*

IV. Wykorzystanie komputera oraz programów i gier edukacyjnych do poszerzania wiedzy i umiejętności z różnych dziedzin oraz do rozwijania zainteresowań.

# *Treści nauczania – wymagania szczegółowe*

- 4. Funkcje. Uczeń:
	- 4.8. szkicuje wykres funkcji kwadratowej, korzystając z jej wzoru;
	- 4.9. wyznacza wzór funkcji kwadratowej na podstawie pewnych informacji o tej funkcji lub o jej wykresie.

# **Słowa kluczowe**

wyróżnik trójmianu kwadratowego, postać czynnikowa, postać kanoniczna

# **Co przygotować/ Przebieg zajęć**

- Prezentacja "Wielomiany" (slajdy 27-40), w której zamieszczone są kolejne kroki lekcji,
- Do prezentacji dołaczone są pliki GeoGebry: 06.ggb, 07.ggb, 08.ggb.

**Przebieg zajęć**: 2 x 45 minut.

'n

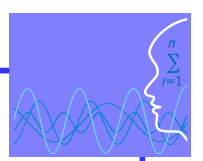

# **TEMAT: FUNKCJA TRZCIEGO STOPNIA I ROLA JEJ WSPÓŁCZYNNIKÓW**

# **Streszczenie**

Podczas tej lekcji uczniowie przez analogię do funkcji kwadratowej poznają własności funkcji postaci ogólnej y =ax<sup>3</sup> + bx<sup>2</sup> + cx + d i wpływ współczynników a, b, c i d na wykres tej funkcji.

Ważna jest tu dynamiczna konstrukcja GeoGebry pozwalająca odkrywać te własności. Uczeń uczy się, w jaki sposób można wykonywać eksperymenty w geometrii dysponując dynamicznym programem komputerowym.

# **Podstawa programowa**

#### **Etap edukacyjny: IV, przedmiot: matematyka (poziom rozszerzony).**

# *Cele kształcenia – wymagania ogólne*

IV. Użycie i tworzenie strategii.

Uczeń stosuje strategię, która jasno wynika z treści zadania.

#### **Etap edukacyjny: IV, przedmiot: informatyka (poziom podstawowy)**

#### *Cele kształcenia – wymagania ogólne*

IV. Wykorzystanie komputera oraz programów i gier edukacyjnych do poszerzania wiedzy i umiejętności z różnych dziedzin oraz do rozwijania zainteresowań.

#### *Treści nauczania – wymagania szczegółowe*

- 4. Funkcje. Uczeń:
	- 4.1. określa funkcje za pomocą wzoru, tabeli, wykresu, opisu słownego. spełnia wymagania określone dla zakresu podstawowego, a ponadto:
	- 4.1. oblicza ze wzoru wartość funkcji dla danego argumentu. Posługuje się poznanymi metodami rozwiązywania równań do obliczenia, dla jakiego argumentu funkcja przyjmuje daną wartość.

# **Słowa kluczowe**

monotoniczność funkcji, miejsca zerowe, wartości dodatnie i ujemne funkcji

# **Co przygotować/ Przebieg zajęć**

- y Prezentacja "Wielomiany" (slajdy 41-47), wzbogacona licznymi plikami GeoGebra do badania wpływu współczynników a, b, c i d na wykres funkcji sześciennej,
- Do prezentacji dołączone są pliki GeoGebry: 09.ggb, 10.ggb, 11.ggb, 12.ggb.

**Przebieg zajęć**: 2 x 45 minut.

ΊŒ

# **LEKCJA NR 5 TEMAT: FUNKCJE TYPU a(x-x<sub>1</sub>)<sup>n</sup>1(x-x<sub>2</sub>)<sup>n</sup>2(x-x<sub>3</sub>)<sup>n</sup>3……(x-x<sub>k</sub>)<sup>n</sup>k**

# **Streszczenie**

Na bazie postaci kanonicznej trójmianu kwadratowego uczniowie poznają sposób powstawania wykresu funkcji wielomianowej w postaci czynnikowej po wymnożeniu funkcji kwadratowej przez dwumian postaci (x-x<sub>3</sub>)". Nie pojawia się jednak jeszcze pojęcie wielomianu. W pierwszej kolejności zadaniem uczniów jest nabycie umiejętności wykonywania wykresu dowolnej takiej funkcji. Powinni oni umieć odczytać z wykresu funkcji jej wzór dla danego współczynnika a. Następnie będą sprawdzać swoje umiejętności w zadaniach.

# **Podstawa programowa**

# **Etap edukacyjny: IV, przedmiot: matematyka (poziom rozszerzony)**

#### *Cele kształcenia – wymagania ogólne*

II. Wykorzystanie i interpretowanie reprezentacji. Uczeń rozumie i interpretuje pojęcia matematyczne oraz operuje obiektami matematycznymi.

#### *Treści nauczania – wymagania szczegółowe*

- 2. Wyrażenia algebraiczne.
- 3. Równania i nierówności.

#### **Etap edukacyjny: IV, przedmiot: informatyka (poziom podstawowy)**

#### *Cele kształcenia – wymagania ogólne*

III. Rozwiązywanie problemów i podejmowanie decyzji z wykorzystaniem komputera, z zastosowaniem podejścia algorytmicznego

#### *Cele kształcenia – poznawcze*

Uczniowie poznają algorytm tworzenia wykresu funkcji w postaci czynnikowej, by potem przejść do wielomianu i umieć naszkicować jego wykres.

# **Słowa kluczowe**

wykres funkcji, postać czynnikowa

# **Co przygotować/ Przebieg zajęć**

- Prezentacja "Wielomiany" (slajdy 48-60), wzbogacona licznymi przykładami GeoGebra pozwalającymi odnaleźć algorytm kreślenia wykresu dowolnej funkcji w postaci czynnikowej,
- y Do prezentacji dołączone są pliki Geogebry: 13a.ggb, 13b.ggb, 14. ggb, 15.ggb, 16.ggb, 17.ggb, 18.ggb, 19.ggb.

**Przebieg zajęć**: 2 x 45 minut.

# **TEMAT: DZIELENIE WIELOMIANU PRZEZ DWUMIAN**

# **Streszczenie**

Po rozpisaniu funkcji z poprzedniej lekcji uczniowie otrzymują wyrażenie w postaci wielomianu. Pojawia się definicja wielomianu. Uczniowie wiedzą, jak sporządzić wykres tej funkcji. Teraz widzą konieczność sprowadzania wielomianu do postaci czynnikowej. W module tym nie zostały przedstawione metody grupowania wyrazów, wyciągania wspólnego czynnika przed nawias i stosowanie wzorów skróconego mnożenia. Te zagadnienia powinny być omówione bez komputera. Jedną z metod sprowadzania wielomianu do postaci czynnikowej jest dzielenie wielomianu przez dwumian liniowy (x a). To pozwala obniżyć stopień wielomianu o 1 aż doprowadzimy go do czynników stopnia 1 lub 2. Dalej uczeń powinien wiedzieć, co ma czynić.

Dzielenie wielomianu przez dwumian jest dla uczniów na ogół trudnym algorytmem, dlatego też film zamieszczony w tej lekcji pozwoli im powtórzyć i utrwalić tę czynność.

Warto pokazać uczniom, jak program GeoGebra za pomocą polecenia Czynniki (Factors) sprowadza wielomian do postaci czynnikowej, a za pomocą polecenia Rozwiń (Expand) otrzymuje z postaci czynnikowej wielomian. Uczeń w ten sposób może sam sprawdzić, czy dobrze sprowadził wielomian do postaci czynnikowej i na odwrót.

# **Podstawa programowa**

#### **Etap edukacyjny: IV, przedmiot: matematyka (poziom rozszerzony)**

#### *Cele kształcenia – wymagania ogólne*

III. Modelowanie matematyczne.

Uczeń buduje model matematyczny danej sytuacji, uwzględniając ograniczenia i zastrzeżenia.

# **Etap edukacyjny: IV, przedmiot: informatyka (poziom podstawowy)**

# *Cele kształcenia – wymagania ogólne*

II. Wyszukiwanie, gromadzenie i przetwarzanie informacji z różnych źródeł; opracowywanie za pomocą komputera: rysunków, tekstów, danych liczbowych, motywów, animacji, prezentacji multimedialnych.

#### *Treści nauczania – wymagania szczegółowe*

Korelacja z informatyką poprzez rozkładanie wielomianu na czynniki i tworzenie wielomianu z jego postaci czynnikowej w programie GeoGebra.

#### *Cele kształcenia – poznawcze*

Uczeń dostrzega narzędzia komputera, weryfikujące jego wiedzę.

# **Słowa kluczowe**

definicja wielomianu, polecenia Factors (czynniki) i Expand (rozwiń) w GeoGebrze

# **Co przygotować/ Przebieg zajęć**

y Prezentacja "Wielomiany" (slajdy 61-66), doprowadzająca do definicji wielomianu. Chodzi o to, by uczniowie zrozumieli, że dotychczasowa wiedza była im potrzebna do wykreślania teraz grafu wielomianu.

**Przebieg zajęć**: 1 x 45 minut.

# **LEKCJA NR 7 TEMAT: DZIELENIE WIELOMIANU PRZEZ DWUMIAN**

# **Streszczenie**

Jedną z metod sprowadzania wielomianu do postaci czynnikowej jest dzielenie wielomianu przez dwumian liniowy (x – a). To pozwala obniżyć stopień wielomianu o 1 aż doprowadzimy go do czynników stopnia 1 lub 2. Dalej uczeń powinien wiedzieć, co ma czynić.

Dzielenie wielomianu przez dwumian jest dla uczniów na ogół trudnym algorytmem, dlatego też film zamieszczony w tej lekcji pozwoli im powtórzyć i utrwalić tę czynność.

Warto zaprezentować uczniom, jak program Geogebra za pomocą polecenia Expand sprowadza wielomian do postaci czynnikowej. Uczeń w ten sposób może sam sprawdzić, czy dobrze sprowadził wielomian do postaci czynnikowej.

# **Podstawa programowa**

**Etap edukacyjny: IV, przedmiot: matematyka (poziom podstawowy i rozszerzony)**

# *Cele kształcenia – wymagania ogólne*

II. Wykorzystanie i interpretowanie reprezentacji.

Uczeń rozumie i interpretuje pojęcia matematyczne oraz operuje obiektami matematycznymi.

#### **Etap edukacyjny: IV, przedmiot: informatyka (poziom podstawowy)**

#### *Cele kształcenia – wymagania ogólne*

IV. Wykorzystanie komputera oraz programów i gier edukacyjnych do poszerzania wiedzy i umiejętności z różnych dziedzin oraz do rozwijania zainteresowań.

# *Treści nauczania – wymagania szczegółowe*

Dzielenie wielomianu przez dwumian metodą tradycyjną i dla uczniów zainteresowanych matematyką dzielenie z użyciem algorytmu Hornera.

# *Cele kształcenia – poznawcze*

Poznanie funkcji rozkładu wielomianu w GeoGebrze.

# **Słowa kluczowe**

GeoGebra, funkcja expand i factors (zwinięcie i rozkład wielomianu)

# **Co przygotować/ Przebieg zajęć**

- Prezentacja "Wielomiany" (slajdy 67-76), opisująca sposoby dzielenie wielomianu przez dwumian,
- y Do prezentacji dołączone są filmy 1 i 2: dzielenie\_wielomianów.avi, schemat\_Hornera.avi.

**Przebieg zajęć**: 2 x 45 minut.

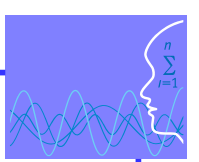

# **TEMAT: TWIERDZENIE BEZOUTA**

# **Streszczenie**

Aby uczniowie mogli stosować dzielenie wielomianu przez dwumian, muszą najpierw znać miejsce zerowe wielomianu. Uczniowie zamiast sprawdzać i na chybił trafił dobierać te miejsca zerowe, mogą skorzystać z twierdzenia Bezouta podstawiając za zmienną x wartość jednego z dzielników wyrazów wolnych. To ułatwi im rozwiązywanie kolejnych zadań o wielomianach.

# **Podstawa programowa**

# **Etap edukacyjny: IV, przedmiot: matematyka (poziom podstawowy)**

# *Cele kształcenia – wymagania ogólne*

III. Modelowanie matematyczne.

Uczeń dobiera model matematyczny do prostej sytuacji i krytycznie ocenia trafność modelu.

# *Treści nauczania – wymagania szczegółowe*

- 3. Równania i nierówności. Uczeń:
	- 3.6. rozwiązuje równania wielomianowe dające się łatwo sprowadzić do równań kwadratowych.

# **Etap edukacyjny: IV, przedmiot: informatyka (poziom podstawowy)**

#### *Cele kształcenia – wymagania ogólne*

III. Rozwiązywanie problemów i podejmowanie decyzji z wykorzystaniem komputera, z zastosowaniem podejścia algorytmicznego.

# *Cele kształcenia – poznawcze*

Nabycie umiejętności dzielenia wielomianu przez dwumian.

# **Słowa kluczowe**

schemat Hornera, dzielenie wielomianu przez dwumian, reszta z dzielenia, twierdzenie Bezouta

# **Co przygotować/ Przebieg zajęć**

- Prezentacja "Wielomiany" (slajdy 77-86),
- Plik GeoGebry: 20.ggb.

**Przebieg zajęć**: 1 x 45 minut.

# **TEMAT: PIERWIASTKI WYMIERNE**

# **Streszczenie**

Ta lekcja ma pomóc uczniowi w sytuacji, gdy dzielniki wyrazu wolnego w wielomianie nie zerują wielomianu. Oznacza to wówczas, że miejscami zerowymi wielomianu mogą być liczby wymierne. Lekcja ta pokazuje, jak wyznaczyć te liczby w konkretnym zadaniu. Rola nauczyciela jest przećwiczenie z uczniami na kolejnych lekcjach zadań, w których mamy do czynienia w wymiernymi pierwiastkami wielomianu

# **Podstawa programowa**

# **Etap edukacyjny: IV, przedmiot: matematyka (poziom rozszerzony)**

# *Cele kształcenia – wymagania ogólne*

II. Wykorzystanie i interpretowanie reprezentacji.

Uczeń rozumie i interpretuje pojęcia matematyczne oraz operuje obiektami matematycznymi.

# *Treści nauczania – wymagania szczegółowe*

- 3. Równania i nierówności. Uczeń:
	- 3.5. stosuje twierdzenie o pierwiastkach wymiernych wielomianu o współczynnikach całkowitych.

# **Etap edukacyjny: IV, przedmiot: informatyka (poziom podstawowy)**

# *Cele kształcenia – wymagania ogólne*

II. Wyszukiwanie, gromadzenie i przetwarzanie informacji z różnych źródeł; opracowywanie za pomocą komputera: rysunków, tekstów, danych liczbowych, motywów, animacji, prezentacji multimedialnych.

# *Cele kształcenia – poznawcze*

Uczniowie poszerzają wiedzę dotyczącą wielomianów do sytuacji, w której miejsca zerowe nie znajdują się w zbiorze dzielników wyrazu wolnego.

# **Słowa kluczowe**

pierwiastki wymierne, wyraz wolny, współczynnik przy największej potędze wielomianu

# **Co przygotować/ Przebieg zajęć**

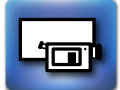

• Prezentacja "Wielomiany"(slajdy 87-89).

**Przebieg zajęć**: 1 x 45 minut.

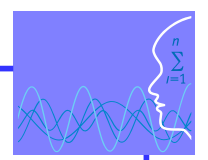

# **LEKCJA NR 10 TEMAT: ZADANIA Z MATEMATYKI ROZSZERZONEJ**

# **Streszczenie**

Podsumowując dział "Wielomiany" warto ukazać ich zastosowanie w nietypowych sytuacjach.

Zadanie 1 jest modelowym zadaniem na maturę rozszerzoną z matematyki. Zadanie 2 to klasyczne zadanie na maturze na poziomie podstawowym z matematyki, gdzie występują parametry. Ten przykład pozwoli uczniom opanować choć trochę myślenie dynamiczne i zrozumieć procesy zachodzące w zmieniających się warunkach. Zadanie 3 jest zadaniem rachunkowym rozwiązywanym za pomocą twierdzenia Bezouta. Kolejne dwa dotyczą problemów optymalizacji w stereometrii, które można rozwiązywać używając teorii wielomianów. Te zadania będą wzorem dla ucznia w rozwiązywaniu podobnego zadania w serii zadań dodatkowych.

Nauczyciel powinien dobrać odpowiednie zadania ze znanych zbiorów, by uczeń utrwalał wiedzę o wielomianach.

# **Podstawa programowa**

**Etap edukacyjny: IV, przedmiot: matematyka (poziom podstawowy)**

# *Cele kształcenia – wymagania ogólne*

- II. Wykorzystanie i interpretowanie reprezentacji.
- Uczeń rozumie i interpretuje pojęcia matematyczne oraz operuje obiektami matematycznymi.
- III. Modelowanie matematyczne.

Uczeń buduje model matematyczny danej sytuacji, uwzględniając ograniczenia i zastrzeżenia.

# **Etap edukacyjny: IV, przedmiot: informatyka (poziom podstawowy)**

# *Cele kształcenia – wymagania ogólne*

- II. Wyszukiwanie, gromadzenie i przetwarzanie informacji z różnych źródeł; opracowywanie za pomocą komputera: rysunków, tekstów, danych liczbowych, motywów, animacji, prezentacji multimedialnych.
- III. Rozwiązywanie problemów i podejmowanie decyzji z wykorzystaniem komputera, z zastosowaniem podejścia algorytmicznego.

# *Treści nauczania – wymagania szczegółowe*

- 3. Równania i nierówności. Uczeń:
	- 3.6. rozwiązuje równania wielomianowe dające się łatwo sprowadzić do równań kwadratowych;
	- 3.7. rozwiązuje łatwe nierówności wielomianowe.

# *Cele kształcenia – poznawcze*

Przedstawienie matematyki od strony praktycznej – zastosowanie teorii wielomianów w zadaniach z innych działów matematyki.

# **Słowa kluczowe**

wartość maksymalna, minimalna, ekstremum, objętość stożka, kuli, parametry

# **Co przygotować/ Przebieg zajęć**

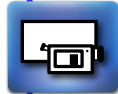

- Prezentacja "Wielomiany" (slajdy 90-110),
- y Do prezentacji dołączone są pliki: Geogebry: 21.ggb, 22.ggb, 23.ggb,
- Animacje: anim3.gif, anim4.gif.

**Przebieg zajęć**: 3 x 45 minut.

*Człowiek - najlepsza inwestycja*

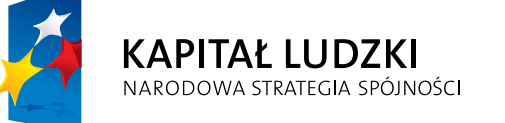

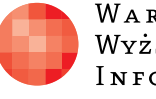

 $\label{eq:1} \begin{array}{lll} \mathbf{W}\,\mathbf{a}\,\mathbf{r}\,\mathbf{s}\,\mathbf{z}\,\mathbf{a}\,\mathbf{w}\,\mathbf{s}\,\mathbf{K}\,\mathbf{a} \end{array}$ Wyższa Szkoła  $\begin{array}{c} I\,\texttt{N\,F\,O\,R\,M\,A\,T\,Y\,K\,I} \end{array}$  UNIA EUROPEJSKA<br>EUROPEJSKI<br>FUNDUSZ SPOŁECZNY

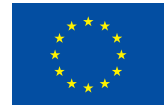

Projekt współfinansowany przez Unię Europejską w ramach Europejskiego Funduszu Społecznego